# Introduction to FRED and Data sources

## How to find data on FRED?

- Use the Search Bar
- Browse categories
- Browse by Release
- Browse by Source
- Browse Using Tags

- Searching FRED by keyword is often the fastest way to find the data you need.
- From the home page, enter keywords in either search box to find the most relevant data series. The box in the upper right will offer suggested series as you begin to type, this search box is always available no matter where you navigate in FRED and is a good way to browse available series.

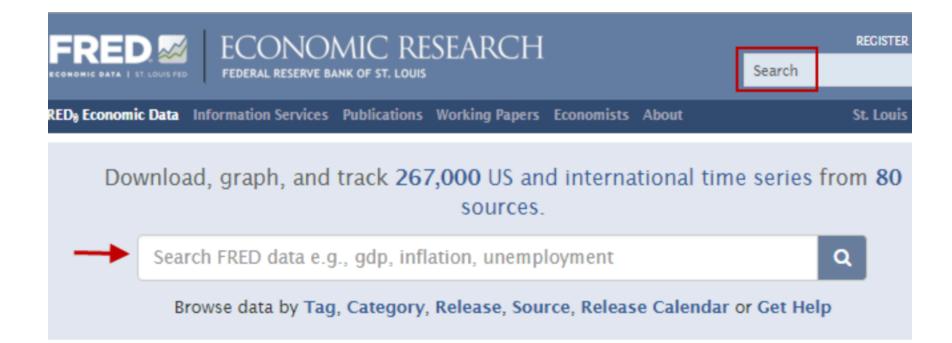

 Search results are initially sorted by rank to display the series you are most likely looking for. If you are not sure which series to use, the one at the top of the search results is a good bet. Click the title of any series to see the graph.

| NOMIC RESEARCH<br>serve bank of st. louis                     | REGISTER   SI                 |
|---------------------------------------------------------------|-------------------------------|
| rvices Publications Working Papers Economists About           | St. Louis Fed                 |
| Search Results                                                |                               |
| 3,059 Series<br>Series matching search: industrial production |                               |
| Add to Data List Add to Graph                                 | Sort by Search Rank +         |
| Industrial Production Index                                   |                               |
| Index 2012=100, Monthly, Seasonally Adjusted                  | Jan 1919 to Jun 2015 (Jul 21) |
| nation usa monthly sa frb headline figure indexes in          | ndustry production g17        |

### **Browse categories**

 To browse by category, on FRED's home page, click "Category." You will be able to see at a glance how many series are available in each subject area.

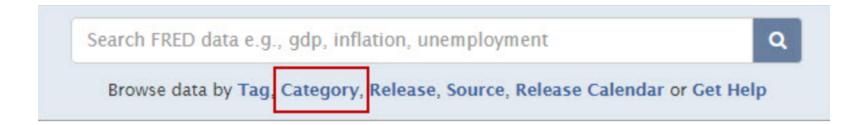

### **Browse categories**

 Click any category to see all the data series in that category.

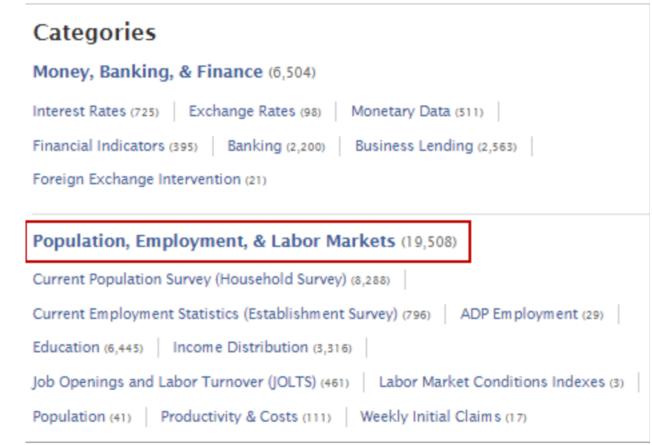

• On FRED's home page, click "Release."

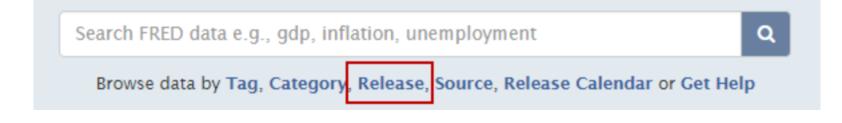

 Data releases are collections of data made available (released) on a regular schedule under a given name, for example "Employment Situation" or "Consumer Credit." Each release contains a collection of individual data series. The numbers in parentheses behind the names tell you how many series are in each release on FRED. Browsing by release is another way to discover data on FRED and is especially helpful if you are already familiar with common data releases.

### Releases

Releases 1 - 50 of 211 1 2 3 4 5 Next »

ADP National Employment Report (29)

Advance Monthly Sales for Retail and Food Services (40)

Alternative Measures of Labor Underutilization for States (714)

American Community Survey (6,598)

 The "Release Tables" will display for a few select Releases on FRED. These tables present the data series in the same format used by the original source of the data.

#### G.19 Consumer Credit

#### Release Tables

- · Consumer Credit Outstanding, Seasonally Adjusted. Billions of Dollars except as noted (12)
- . Terms of Credit, Not Seasonally Adjusted, Percent except as noted (8)
- · Consumer Credit Outstanding (Levels), Not Seasonally Adjusted. Billions of Dollars (22)
- Consumer Credit Outstanding (Flows), Not Seasonally Adjusted. Billions of Dollars Annual Rate (22)
- Consumer Credit Outstanding (Flows), Not Seasonally Adjusted. Billions of Dollars Monthly Rate (22)

#### 114 Series

| Add to Data List Add to Graph                                                              | Sort by Popularity 🕶                                         |  |  |
|--------------------------------------------------------------------------------------------|--------------------------------------------------------------|--|--|
| Total Consumer Credit Owned and Securitized,<br>Outstanding                                | 1111111111111                                                |  |  |
| Billions of Dollars, Monthly                                                               |                                                              |  |  |
| <ul> <li>Seasonally Adjusted</li> <li>Not Seasonally Adjusted</li> </ul>                   | Jan 1943 to May 2015 (Jul 8)<br>Jan 1943 to May 2015 (Jul 8) |  |  |
| nation usa monthly sa frb loans g19 consumer credit                                        | owned securitized nsa                                        |  |  |
| Finance Rate on Consumer Installment Loans at<br>Commercial Banks, New Autos 48 Month Loan |                                                              |  |  |

• Click a title within a release table to view the graph.

### Release Tables:

Consumer Credit Outstanding, Seasonally Adjusted. Billions of Dollars except as noted

| Add t | to Data List Add to Graph Expand All Collapse All      | 🛗 Jan 1943 | Feb 2015 | Mar 2015 A | pr 2015 May 2015         |
|-------|--------------------------------------------------------|------------|----------|------------|--------------------------|
|       | Name                                                   | May 2015   | Apr 2015 | May 2014   | Units                    |
|       | <ul> <li>Total percent change (annual rate)</li> </ul> | 5.70       | 7.63     | 7.21       | % Chg. at<br>Annual Rate |
|       | Revolving                                              | 2.11       | 11.51    | 2.97       | % Chg. at<br>Annual Rate |
|       | Nonrevolving                                           | 7.00       | б.24     | 8.81       | % Chg. at<br>Annual Rate |
|       | ▼ Total flow (annual rate)                             | 193.0364   | 256.7646 | 228.7310   | Bil. of \$               |
|       | Revolving                                              | 19.0188    | 102.5191 | 25.8425    | Bil. of \$               |

• On FRED's home page, click "Source."

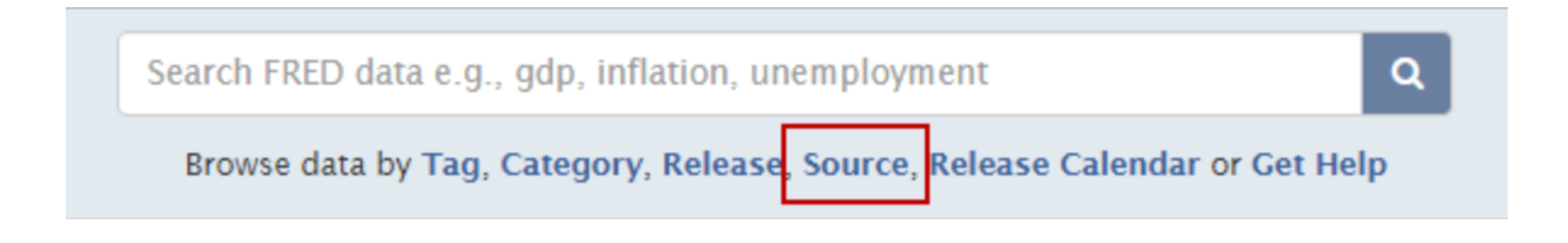

• The "Source" option lists all data sources in alphabetical order. FRED data come from many different organizations, so browsing the sources is a good way to discover what data are available. The numbers in parentheses behind the source names tell you how many data series are available on FRED from each Source.

| Sources                                    |                                 |
|--------------------------------------------|---------------------------------|
|                                            | Sources 1 - 50 of 80 1 2 Next » |
| Anderson, Richard G. (27)                  |                                 |
| Automatic Data Processing, Inc. (29)       |                                 |
| Baker, Scott R. (12)                       |                                 |
| Bank for International Settlements (6,388) |                                 |

 Some of the most popular data sources are the U.S. Bureau of Economic Analysis (BEA), U.S. Bureau of Labor Statistics (BLS), and U.S. Census. Click the source name to view all the series in FRED from that source. For example, clicking "U.S. Bureau of Labor Statistics" will list the available Releases from the BLS.

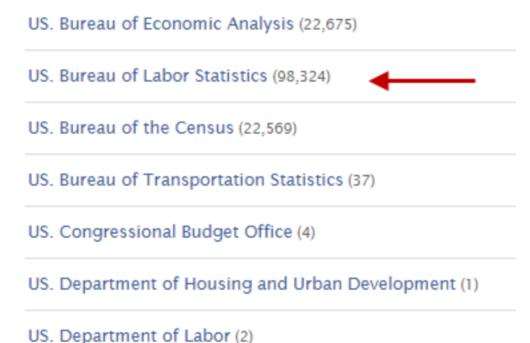

• Click through the Release titles to view individual data series.

US. Bureau of Labor Statistics Source Website

Releases 1 - 22 of 22

Alternative Measures of Labor Underutilization for States (714)

Consumer Price Index (4,609)

Employment Cost Index (417)

Employment Situation (3,552)

Experimental Consumer Price Index (9)

### How can I download data from FRED?

- Downloading Data from FRED
- Use the Excel Add-in

# Downloading Data from FRED

 Click the "Download" button above any FRED graph and then select one of the available options. "Excel" (.xls) and "CSV" (comma separated values [.csv]) will download the data values into a spreadsheet.

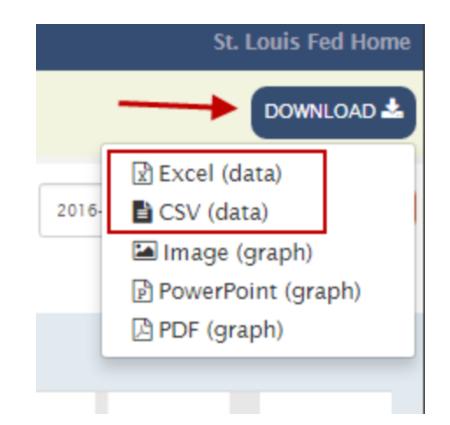

## **Downloading Data from FRED**

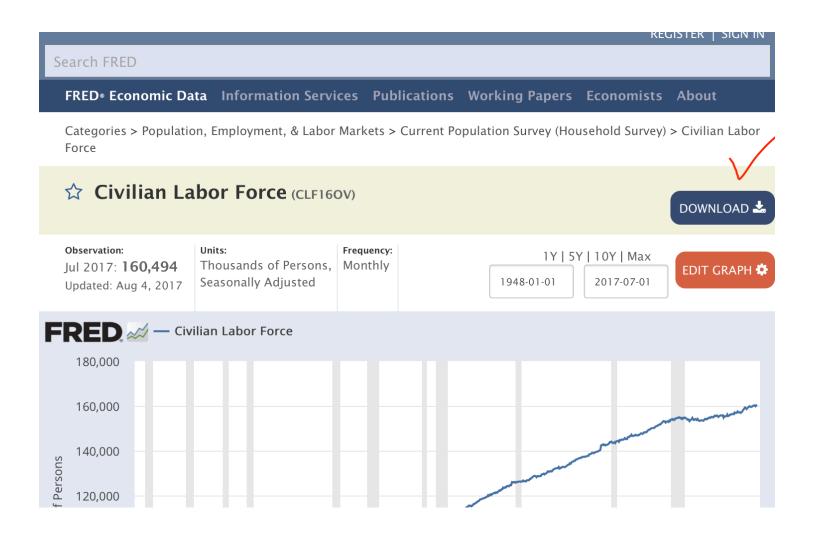

### Use the Excel Add-in

 Download the free FRED Excel add-in at https:// research.stlouisfed.org/fred-addin/. If you are familiar with FRED series IDs, the add-in is probably the quickest way to get into Excel from FRED. View the add-in instructional video and User's Guide on the noted webpage for more details.

### What can I do with FRED Data Lists?

- Create a New Data List
- Add Series a Data List
- Remove Series
- Download a Data List
- Publish a Data List